## **Epic 2015 Upgrade Access to Clinical Desktop via Workspace**

#### Overview

The following is a step by step guide of how to access Clinical Desktop via Workspace, both internally and externally. This includes additional information on using the **Start Menu** to access applications and shared drives. Clinical Desktop replaces **OneChart** and **Epic PRD** as the primary means of accessing Epic.

### **Accessing Workspace**

- Single-click the Workspace shortcut on any Children's Health computer or visit <a href="https://workspace.childrens.com">https://workspace.childrens.com</a> externally.
- 2. Enter your username and password from VMware login screen.
- 3. This opens Workspace.

Please Note: Workspace cannot be accessed via Google Chrome or Firefox. You must access using Internet Explorer or Safari.

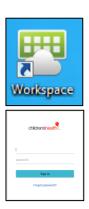

### **Accessing Clinical Desktop**

- 1. From a Children's Health device double-click the **Clinical Desktop** icon.
- From a "Badge Tap" workstation simply login.
   Note: Epic automatically opens and logs you in.
- Disconnect from Clinical Desktop by clicking
   Disconnect from the Start Menu or by tapping your badge.

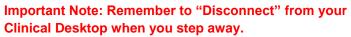

 Please be advised do NOT use Ctrl+Alt+Del to lock Workstation. Using Ctrl+Alt+Del in Clinical Desktop will result in two lock screens which may cause confusion.

### Accessing Additional Applications in the Clinical Desktop

- 1. Click the **Start** button. Commonly used apps are pinned to the **Start Menu**.
- Always use the **Start Menu** to access commonly used apps. **Workspace** contains all other apps, links and shortcuts previously found in OneChart and Citrix.
- 3. Additional apps can be found in **All Programs**.
- Shared drives can be accessed via the Start Menu (e.g. Start>Computer>P:Drive)

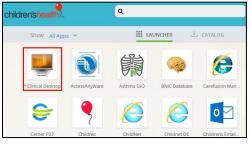

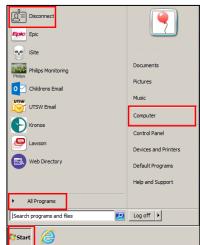

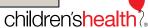

# **Epic 2015 Upgrade Access to Clinical Desktop via Workspace**

Important Note: If you close Epic, and later need to reopen it, please use the Start Menu shortcut.

#### **Additional Highlights**

- The Clinical Desktop will now open "windowed" so that the bar is always visible
- The copy and paste feature for Clinical Desktop and Workspace has been enabled
- Network shared drives, apps, and additional programs will function the same from Clinical Desktop no matter where you are

For additional support or any Workspace/Clinical Desktop related issues, please contact the Service Desk at x64636.

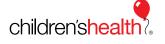